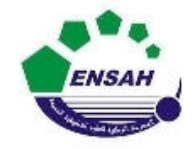

**Université Abdelmalek Essaadi**

**École Nationale des Sciences AppliquéesAl Hoceima**

**Cours d'** *Informatique 3 : MATLAB*

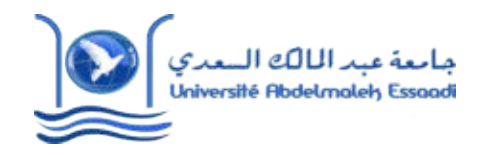

## MATLAB POURL'INGÉNIEUR *AP2 ENSAH, 2020 – 2021*

Partie 3

*Pr. Amina GHADBAN*

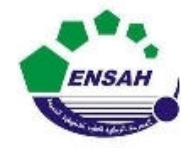

**Université Abdelmalek Essaadi**

**École Nationale des Sciences Appliquées Al Hoceima**

**Cours d'** *Informatique 3 : MATLAB*

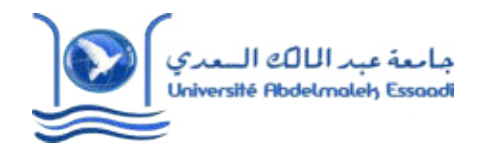

# **MATLAB POURL'INGÉNIEUR**

**AP2**

### *Chapitre 7*

## *Calcul Formel de MATLAB*

Partie 3

*Pr. Amina GHADBAN*

- Un logiciel de calcul formel est un logiciel qui facilite le calcul symbolique dont la  $\blacksquare$ partie principale est basée sur la manipulation des expressions mathématiques sous leurs formes symboliques.
- Le calcul formel est le domaine des mathématiques et de l'informatique qui s'intéresse aux algorithmes opérant sur des objets de nature mathématique à travers des représentations finies et exactes.

#### **Calcul Symbolique** (2/24)

- La résolution concrète de problèmes issus de diverses applications nécessite souvent des traitements à la fois symboliques et numériques ;
- Matlab offre une gamme de procédures et de traitements pour des données numériques, mais aussi pour les expressions symboliques.
- Matlab possède des fonctions de calcul formel très avancées, en plus son environnement propose des outils de calcul symbolique et fournit en parallèle de puissants outils de graphisme et de calcul.
- Matlab peut être utilisé pour réaliser du calcul axé sur la manipulation des expressions formelles et obtenir des expressions mathématiques comme résultats.
- Démarches de calculs avec des variables symboliques pour résoudre des équations algébriques ou différentielles, …

■ La fonction "syms" doit être utilisée pour créer des objets symboliques dans Matlab

#### **\* Déclaration de variables**

- **Exemple**: *syms a b c x*;

- **Exemple**: *sym a*; *sym b*; *sym c*; *sym d*;

#### **\* Déclaration de variables avec contraintes**

\* **Exemple**: *syms x theta real* ;

C'est équivalent à:

 $x = sym(x', 'real')$ ;

*theta = sym('theta','real');*

Expressions symboliques : Développement d'expressions : Commandes **expand & collect**

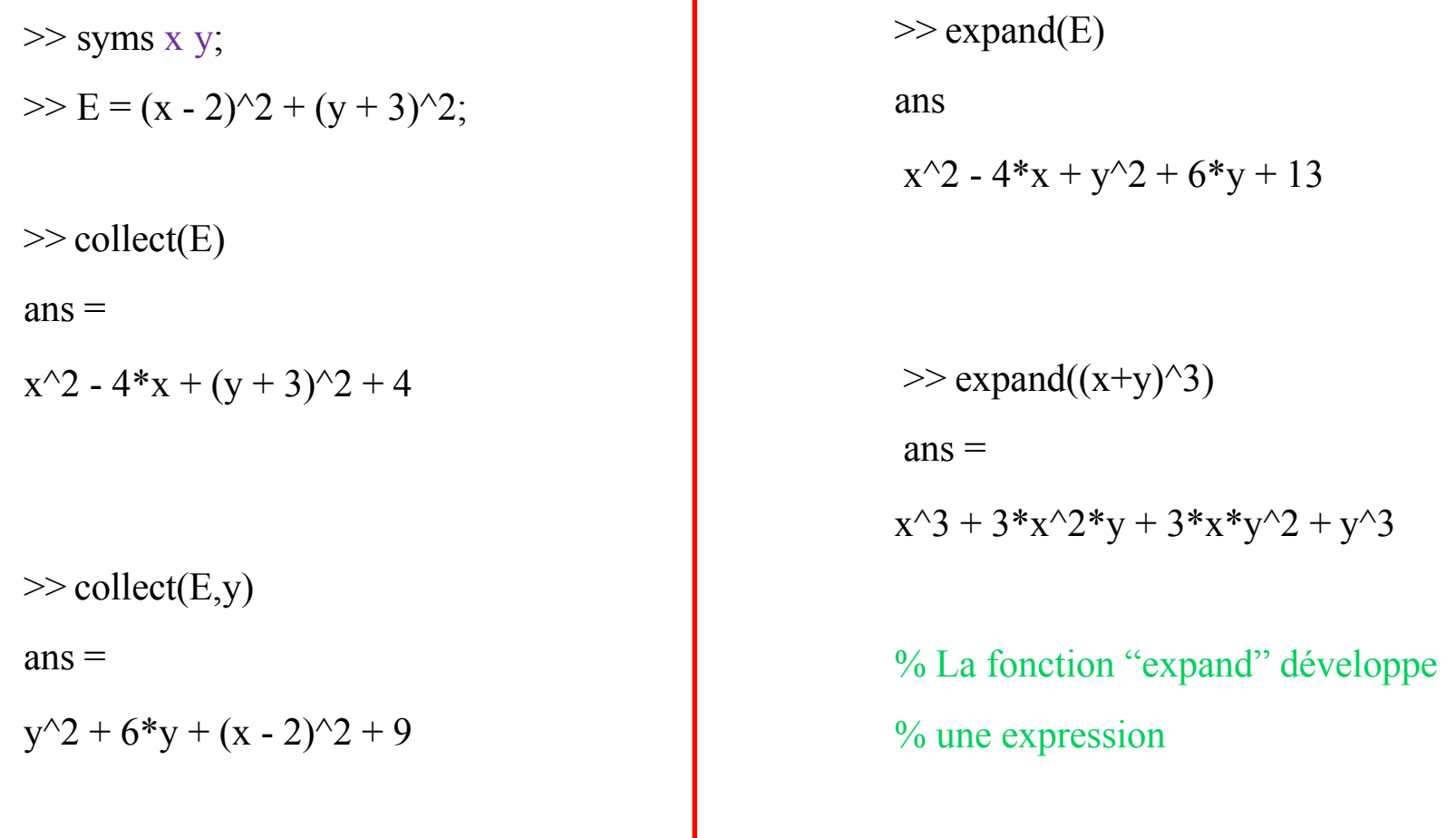

#### **Calcul Formel** (6/24)

### **Familiarisation et prise en main du calcul formel avec Matlab**

#### Expressions symboliques : Développement d'expressions : Commande **expand**  $\blacksquare$

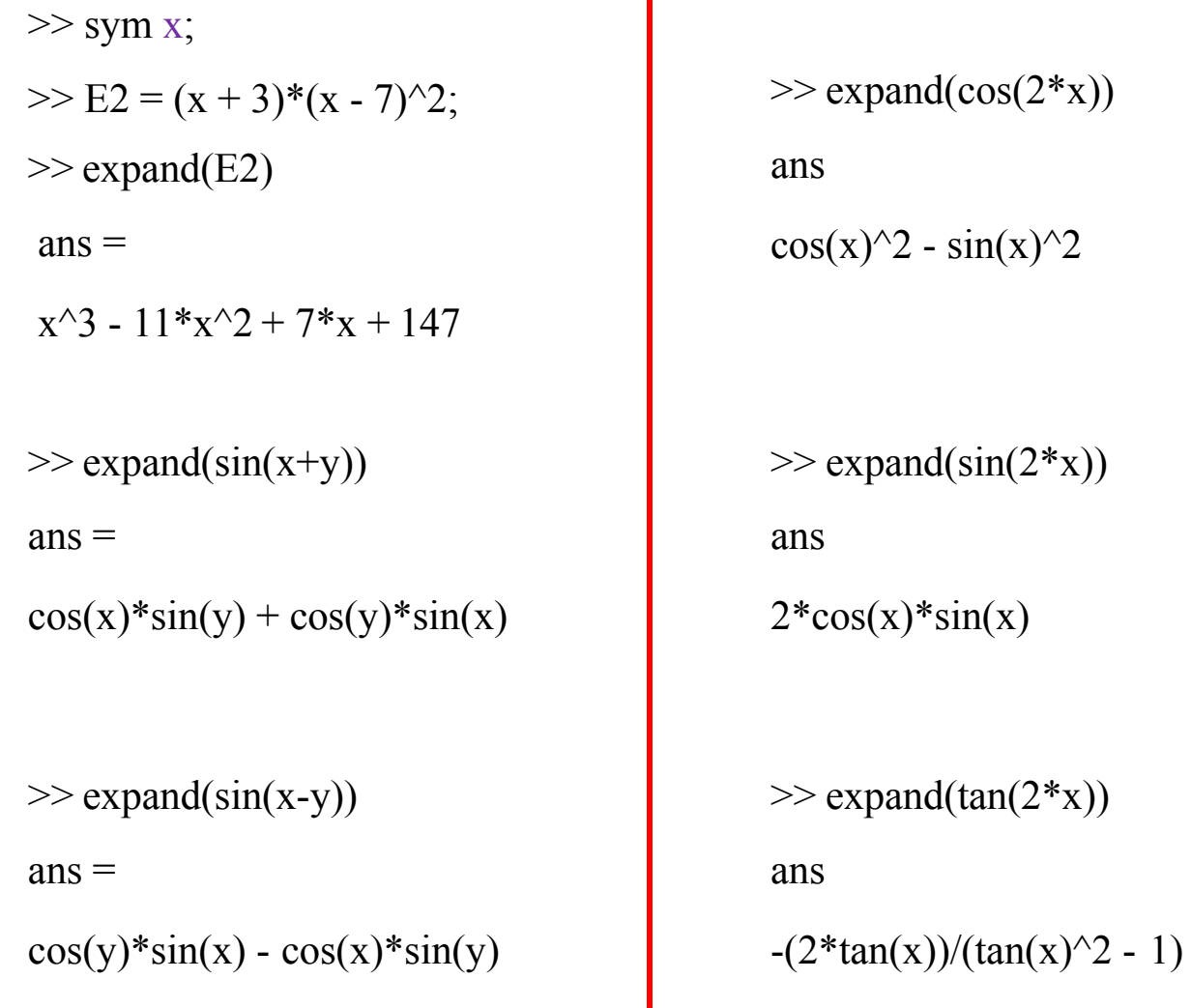

#### **Calcul Formel** (7/24)

#### **Familiarisation et prise en main du calcul formel avec Matlab**

Expressions symboliques : Développement d'expressions : Commande **expand**

```
\gg expand(3*cos(3*x)-sin(2*x))
ans =3*cos(x)^3 - 9*cos(x)*sin(x)^2 - 2*cos(x)*sin(x)\gg expand((2*x - 7)*(x - 1)*(x + 4))
                                                                >> syms a;
                                                                \gg syms b;
                                                                \gg expand(cos(a+b))
                                                                ans =cos(a)*cos(b) - sin(a)*sin(b)\gg expand(cos(a-b))
ans =2*x^3 - x^2 - 29*x + 28\gg expand((x-1)*(x+2)*(x-3)*(x-5))
ans =x^4 - 7*x^3 + 5*x^2 + 31*x - 30ans =sin(a)*sin(b) + cos(a)*cos(b)\gg expand(sin(a-b))
                                                                ans =cos(b)*sin(a) - cos(a)*sin(b)\gg expand(sin(a+b))
                                                                ans =cos(a)*sin(b) + cos(b)*sin(a)
```
#### **Calcul Formel** (8/24)

#### **Familiarisation et prise en main du calcul formel avec Matlab**

Expressions symboliques factorisation : Commandes **factor & simplify**

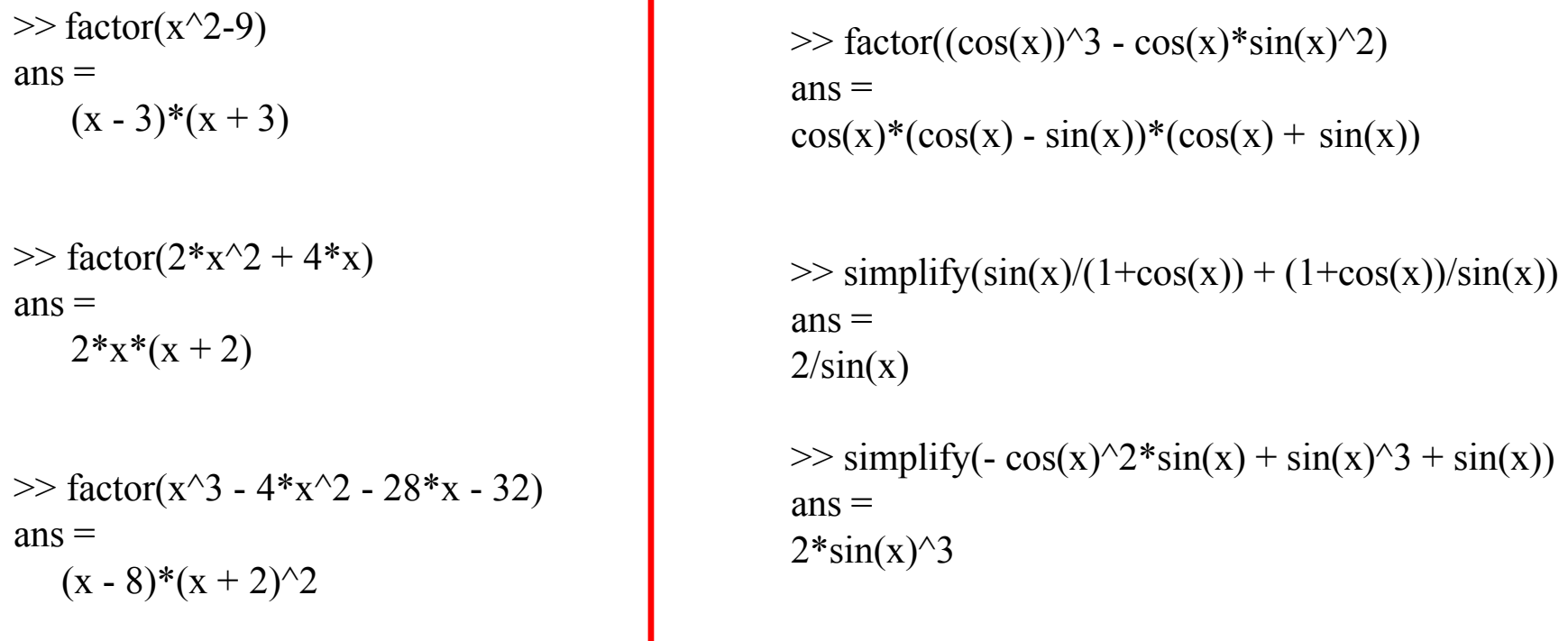

 $\Rightarrow$  factor(x^6 - 27\*x^5 - 152\*x^4 + 5328\*x^3 - 15392\*x^2 - 83088\*x + 262080)  $ans =$  $(x - 3)*(x - 26)*(x - 6)*(x + 4)*(x + 14)*(x - 10)$ 

#### **Calcul Formel** (9/24)

#### **Familiarisation et prise en main du calcul formel avec Matlab**

Expressions symboliques : Addition, Soustraction, Multiplication, Division  $\Box$ 

 $\blacksquare$ 

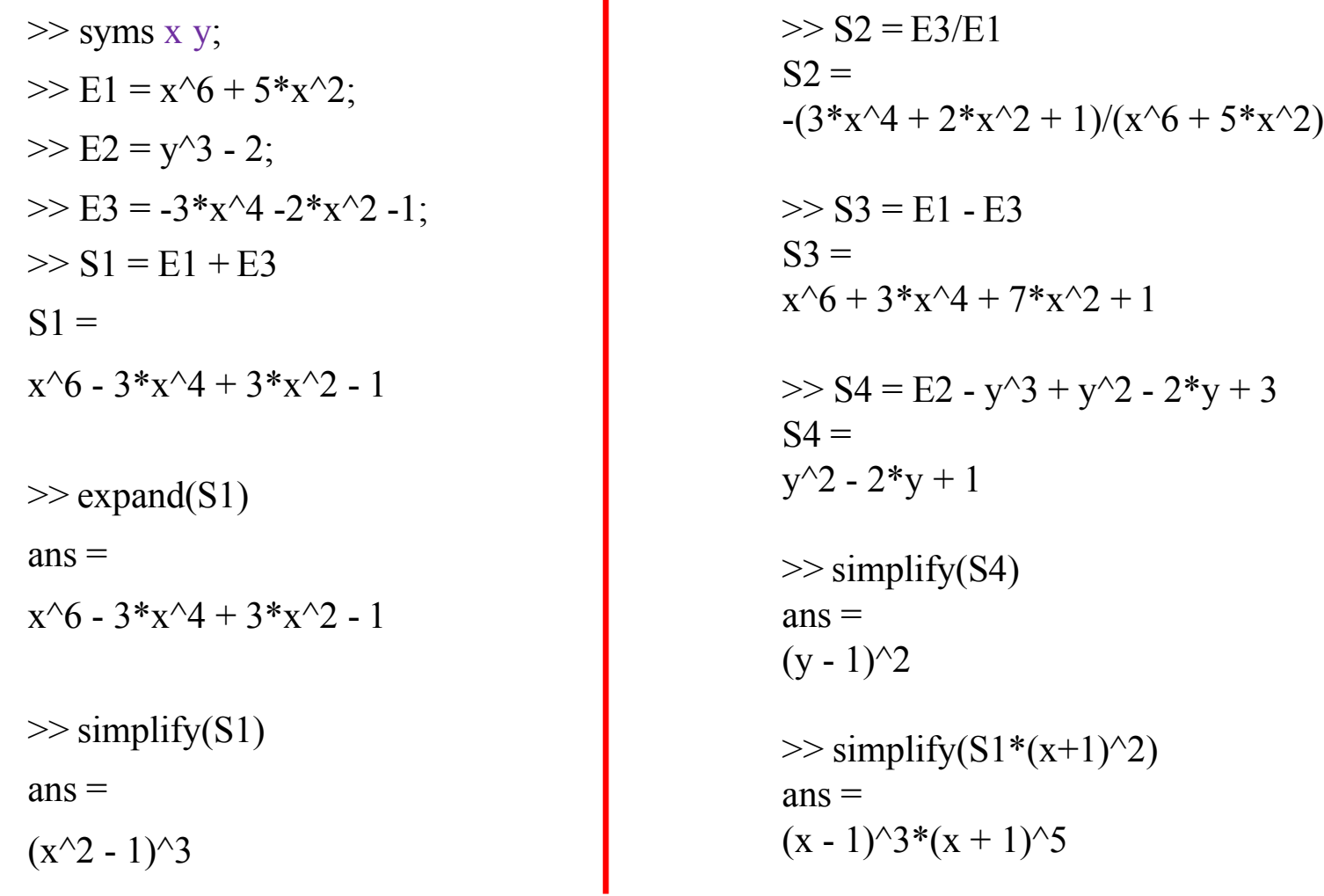

<u>ran</u>

Résolution d'une équation : Commande **solve**

syms x; Equation =  $x^2 + 2*x - 8$ ; Solution = solve(Equation,x); S<sub>1</sub>=Solution(1); S2=Solution(2); disp('les solutions de cette équation sont les deux racines données ci-dessous : ');  $disp(S1);$  $disp(S2);$ 

%%%%%%%%%------------------ Après exécution ------------------%%%%%%%%%% les solutions de cette équation sont les deux racines données ci-dessous :

-4

2

#### **Calcul Formel** (11/24)

```
Résolution d'une équation : Commande solve
\blacksquare
```

```
syms x real;
S1 = solve(4 * cos(x)^{4} - 2 * sin(x)^{2},x)S1 =pi/4
```

```
>> syms x real;
\gg solve('cos(x)^2-3*sin(3*x)-3*cos(4*x)',x)
ans =pi/2
syms a b c x;
S2 = solve(a*x^{2} + b*x + c')S2 =-(b + (b^2 - 4*a*c)^(1/2))/(2*a)-(b - (b^2 - 4*a*c)^(1/2))/(2*a)
```
#### **Calcul Formel** (12/24)

```
Résolution d'une inéquation : Commande solve
In the set of the set of the set of the set of the set of the set of the set of the set of the set of the set o
```

```
\gg solve('x\geq3',x)
ans =(3, Inf)
\gg solve('x\gt=3',x)
ans =[3, Inf)
\gg solve('x^2>4',x)
ans =Dom::Interval(2, Inf) 
  Dom::Interval(-Inf, -2)
\gg solve('x^2-x-6>0',x)
ans =Dom::Interval(-Inf, -2) 
  Dom::Interval(3, Inf)
```
#### **Calcul Formel** (13/24)

**Familiarisation et prise en main du calcul formel avec Matlab**

Résolution d'une inéquation : Commande **solve**  $\Box$ 

```
\gg solve('x^2-36>=0',x)
ans =Dom::Interval([6], Inf)
Dom::Interval(-Inf, [-6])
```
 $\gg$  solve('2\*exp(2\*x) - 5 \*exp(x) = 63')  $ans =$  $log(7)$ 

 $\Box$ 

#### **Calcul Formel** (14/24)

#### **Familiarisation et prise en main du calcul formel avec Matlab**

Évaluation des expressions symboliques : Commandes **subs & class & double**  $\Box$ 

```
>> syms x;
>> E1 = x^2 - 2*x^2 + 7;>> V1 = \text{subs}(E1, x, 1)V1 =6
>> V2 = \text{subs}(E1, x, -3)V2 =-2
\gg class(V1)
ans =double
\gg H = double(V1)
H =6
```
#### **Calcul Formel** (15/24)

```
Conversion polynôme € € symbole : Commandes poly2sym & 
\Boxsym2poly
```

```
\gg syms x;
           \gg poly2sym([1 -5 7 13])
           ans =x^{\wedge}3 - 5*x^{\wedge}2 + 7*x + 13
           \gg poly2sym([2 5 -1])
           ans =2*x^2 + 5*x - 1\gg sym2poly(x^3 -3*x^2+11*x-9)
           ans =1 -3 11 -9
           \gg sym2poly(-8*x^3+2*x-5)
           ans =-8 0 2 -5
```

```
Développement limité : Commande taylor
```

```
>> syms x;
\gg taylor(cos(x), 7) %Développement à l'ordre 7
ans =-x^6/720 + x^4/24 - x^2/2 + 1
```

```
\Rightarrow taylor(sin(x)/log(1+x),8)
ans =(1027*x^2)/120960 - (31*x^6)/2880 + (23*x^5)/1440 - x^4/240 - x^3/24 - x^2/4 + x/2 + 1
```

```
\gg taylor((1/(1 - x)) - tan(x),6)
ans =(13*x^5)/15 + x^4 + (2*x^3)/3 + x^2 + 1\gg taylor(log(1 + x^2)*sqrt(1 - x),7)
ans =(137*x^6)/384 + (3*x^5)/16 - (5*x^4)/8 - x^3/2 + x^2
```
Dérivées d'une fonction : Commande **diff**

 $\gg$  syms x;  $\gg$  diff(2\*x^4 + 3\*x^3 - 5\*x^2 + 21,1) %Dérivée première  $ans =$  $8*x^3 + 9*x^2 - 10*x$  $\gg$  diff(2\*x^4 + 3\*x^3 - 5\*x^2 + 21,2) %Dérivée seconde  $ans =$  $24*x^2 + 18*x - 10$  $\gg$  syms x t;  $\gg f = \sin(2*t) + t^{4};$  $\gg$  df = diff(f,t)  $df =$  $2*cos(2*t) + 4*t^{3}$  $\gg$  d6f = diff(f,t,6)  $d6f =$  $(-64)$ \*sin(2\*t)

```
Dérivées d'une fonction : Commande diff
```

```
\gg syms x y; diff
(cos(2*x*y),x)ans =(-2)*y*sin(2*x*y)
\gg diff(cos(2*x*y),y)
ans =(-2)*x*sin(2*x*y)
\gg diff(x^3 - 2*y + 5,x,1)
ans =3*x^2\gg diff(x^3 - 2*y + 5,y,1)
ans =-2
\gg diff(x^3 - 2*y + 5,x,3)
ans =6
```
#### **Calcul Formel** (19/24)

```
Familiarisation et prise en main du calcul formel avec Matlab
```
Intégration : Commande **int**

```
\gg syms x;
\gg int(sin(x)^2,0,pi/2)
ans =pi/4
\Rightarrow int(3/8 - 1/2*cos(2*x) + 1/8*cos(4*x),0,pi/2)
ans =(3*pi)/16
\gg \text{int}(1/(1 + x^2),0,1)ans =pi/4
\gg \text{int}(1/(1 + x^2)^2)^2, 0, 1)ans =pi/8 + 1/4
```
#### **Calcul Formel** (20/24)

```
Familiarisation et prise en main du calcul formel avec Matlab
```
Intégration : Commande **int**

```
\gg syms x;
\gg int(sin(x)*cos(x)/(1+sin(x)))
ans =sin(x) - log(sin(x) + 1)
```

```
\gg int(sin(x)*cos(x)/(1+sin(x)),0,pi/2)
ans =1 - log(2)
```

```
\gg \text{int}(x^2-6*x+3)ans =(x*(x^2 - 9*x + 9))/3
```

```
\gg \text{int}(x^2-6*x+3,1,3)ans =-28/3
```
#### **Calcul Formel** (21/24)

**Familiarisation et prise en main du calcul formel avec Matlab**

```
Calcul de limite : Commande limit
      \gg syms x;
      \gg limit((x - 7)/(x^2 - 49),7)
      ans =1/14
      \gg limit((x - 7)/(x^2 - 49),+inf)
      ans =0
      \gg limit(sin(3*x)/tan(7*x),0)
      ans =3/7
      \gg limit((sin(x)-1)*tan(x)^2,pi/2)
      ans =-1/2
```
 $\blacksquare$ 

#### **Calcul Formel** (22/24)

#### **Familiarisation et prise en main du calcul formel avec Matlab**

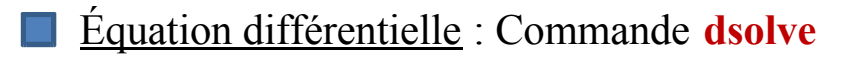

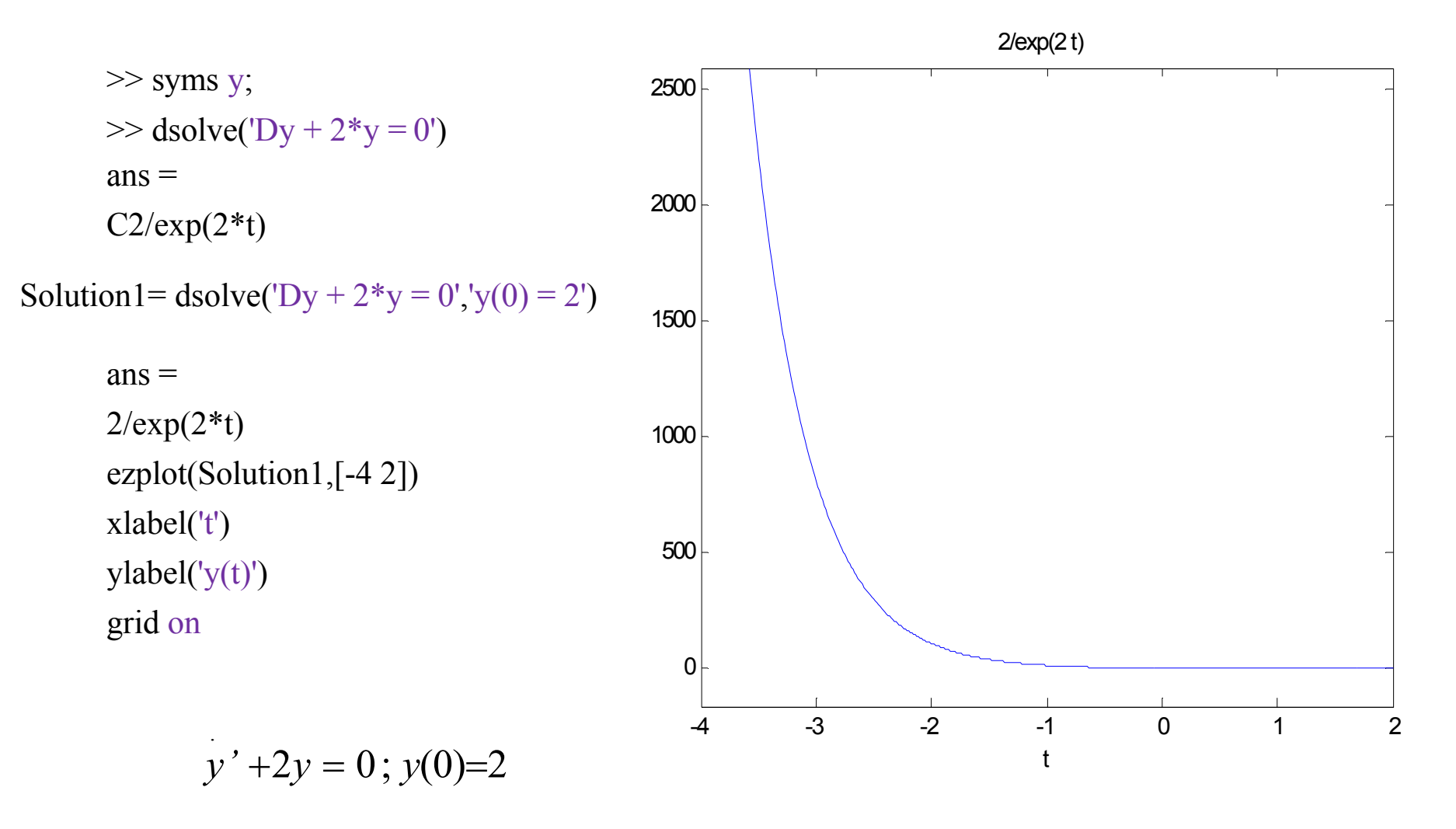

#### **Calcul Formel** (23/24)

#### **Familiarisation et prise en main du calcul formel avec Matlab**

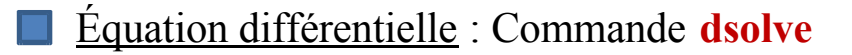

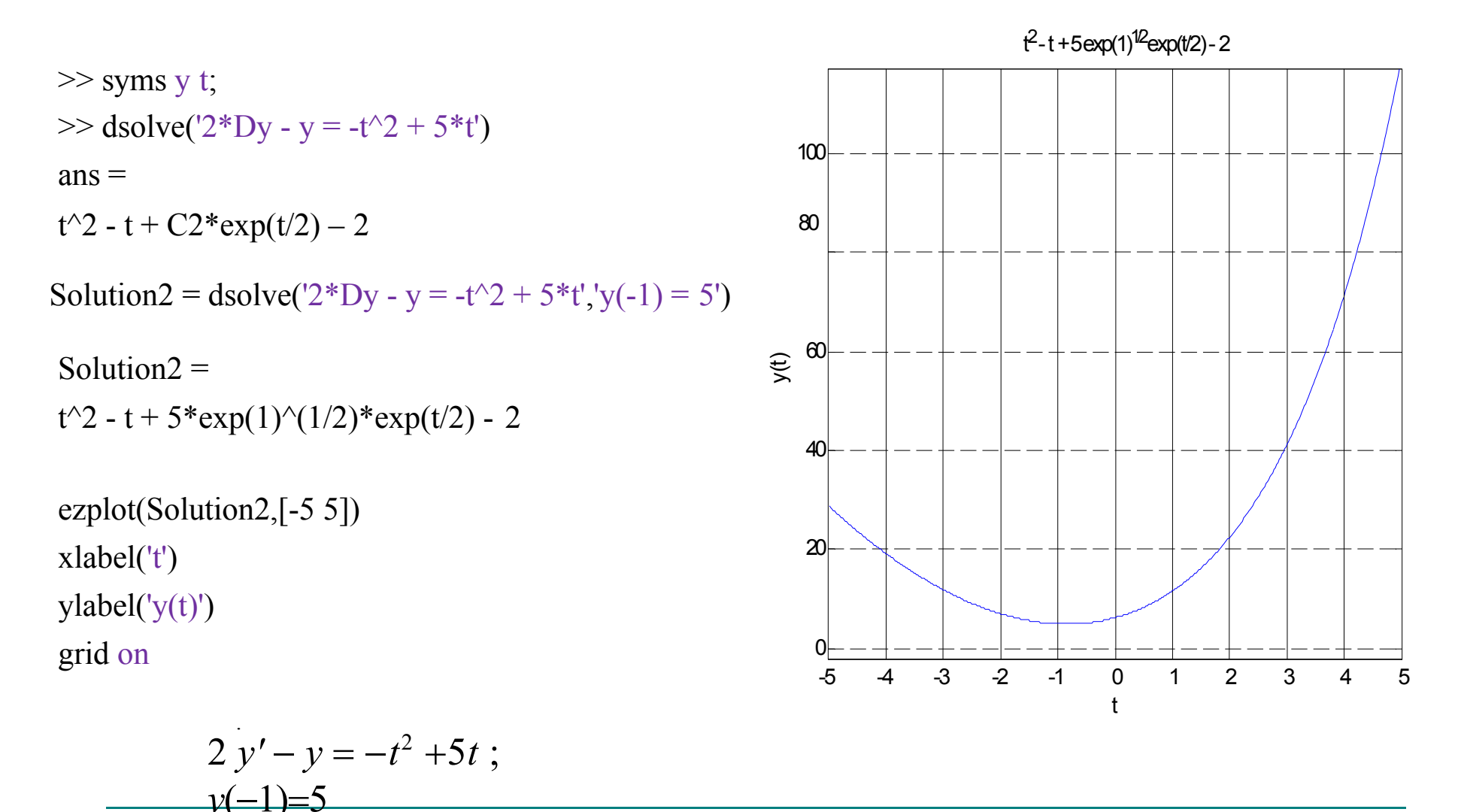

#### **Calcul Formel** (24/24)

**Familiarisation et prise en main du calcul formel avec Matlab**

Équation différentielle : Commande **dsolve**  $\blacksquare$ 

syms y; Solution3 = dsolve('D2y +  $0.5$ <sup>\*</sup>y =  $0'$ ','y(0)=1','Dy(0)=0') Solution $3 =$  $\cos((2^{(1/2)*t})/2)$ ezplot(Solution3,[-20 20]) xlabel('t')  $y$ label('y(t)') grid on 1  $cos((2^{1/2} t)/2)$ -20 -15 -10 -5 0 t 5 10 15 20 -1 -0.5 0 0.5 y(t) .. .  $y' + 0.5 y = 0$ ;  $y(0)=1$ ,  $y(0)=0$ 

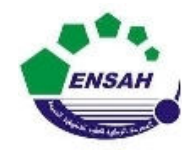

**Université Abdelmalek Essaadi**

**École Nationale des Sciences Appliquées Al Hoceima**

**Cours d'** *Informatique 3 : MATLAB*

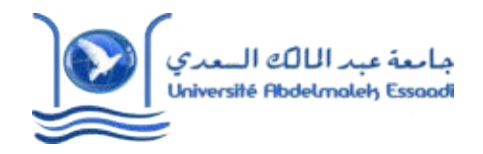

## **MATLAB POURL'INGÉNIEUR** *AP2*

### *ENSAH, 2020 – 2021*

### Fin de la Partie 3

*Pr. Amina GHADBAN*